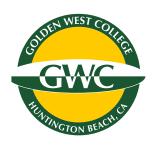

# STRATEGIES FOR STUDENT SUCCESS

AT GOLDEN WEST COLLEGE

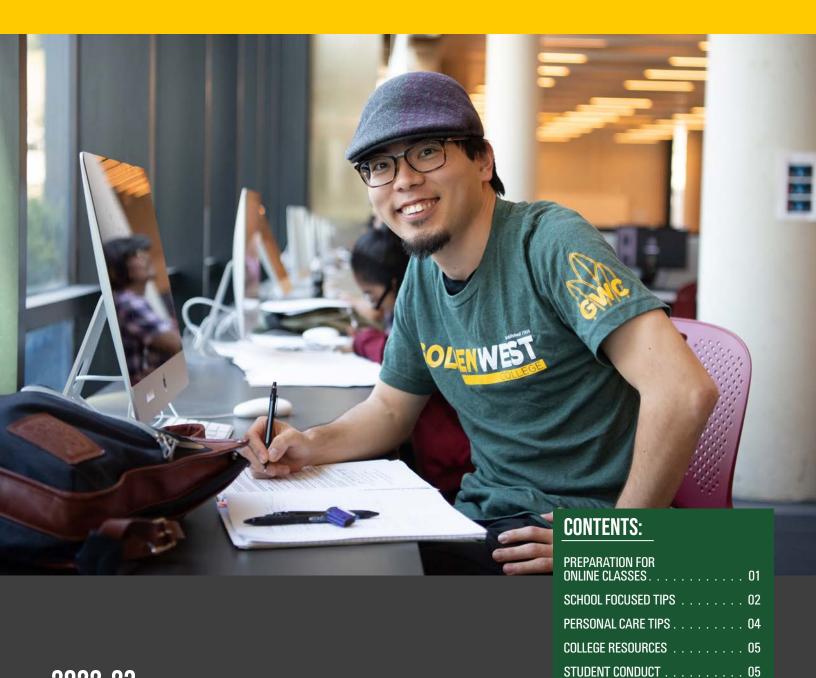

2022-23

### PREPARATION FOR ONLINE CLASSES

If taking an online course is new to you, and are concerned about whether it will work for your learning style, please work with an academic counselor. Counselors can help you develop a schedule, explore alternative courses, and plan for future terms.

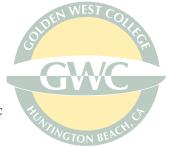

# Virtual Etiquette

Here are a few things to consider as you prepare.

Find a dedicated space. Where might be a good place for me to attend a Zoom or Video Chat session? Does it offer the fewest distractions?

**Dress for your online class as you would in your in-person class.** What is the appropriate etiquette for participating in an online class?

**Test your audio and video before Zooming.** Take some time getting used to these new features if it is your first time with an online platform.

Consider turning off the video feature. What is within view of my camera? It's important to ensure that everything others can see on your screen is appropriate. Most video chat apps like Zoom allow you to mute your video or even upload a picture in place. Learn how to here.

**Mute your mic.** What sounds/background noise can you control to create as little distraction for your peers? You simply unmute when it is your turn to participate. Learn how to mute on Zoom here.

Be mindful of others who have to share a space. Allow for understanding if you see a classmate's family member, roommate, or pet in the background of a Zoom session. Many students, faculty, and staff may need to share spaces when Zooming into class.

**Don't drink, use tobacco, and other drugs while Zooming.**When participating in an online class (Zoom, discussion post, etc.) students cannot be under the influence of alcohol or (non-prescription) drugs.

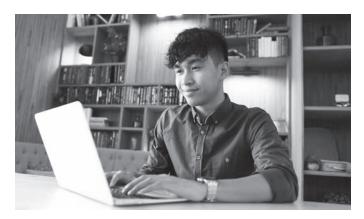

# Online Dialogue

Though we are physically distant, we are still socially and virtually connected. Here's a few things to keep in mind for Canvas and other online discussions.

**Invite dialogue.** Diversity of thought and expression of different opinions are important.

Keep the conversation going and don't 'shut others down'. Rather, use language that helps you demonstrate your point without belittling others' opinions and ideas.

**Use "I" statements.** Consider using these type of statements when offering your perspective, opinions, or feelings. Learn how to <a href="https://example.com/here">here</a>.

**Be kind to one another.** Be kind to yourself. This is new territory for a lot of students. Respond to discussion posts with sincere curiosity, support, questions, and provide thoughtful feedback.

### Online Proctored Exams

If your faculty member is using Respondus Monitor for online examinations, there are a few things you should know.

First, you need to make sure your device will work.

**Respondus** works through an app and can run on Microsoft Windows or Apple iOS operating systems (meaning a desktop, laptop, or iPad).

Your faculty member will provide you with specific instructions about using Respondus Monitor. For additional resources, use the Respondus Help page on Canvas.

### **SCHOOL FOCUSED TIPS**

# Understanding Your Course Requirements

It is important to understand your course requirements and to stay on top of your assignments.

#### Listed below are some things you want to stay on top of:

- Where can you access live-streams, video lectures or other programs needed to complete assignments?
- Are these lectures and program accessible 24/7?
- When are assignments due?
- Do your exams require the use of Respondus?
   If so, be sure to read instructions for accessing well before your exam date.
- If you need help, does your professor offer virtual office hours?
- . If they do, when and on what platform?
- Is there an online forum for asking questions in-person or via group chats?

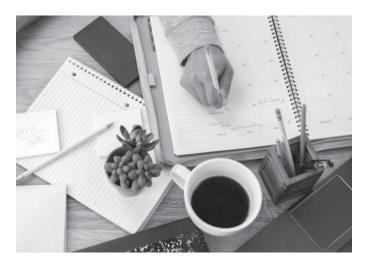

# Setting a Schedule

Creating a daily schedule for yourself can provide structure and encourage productivity. Utilizing a calendar (Google Calendar, iCal, physical planners, etc.) can better organize your time. Be sure to include exercise and self-care.

#### Recommended Apps to help with task management:

- Pocket
- Todoist
- Be focused

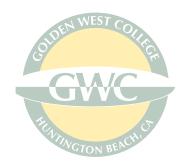

# Group Work

Here are some tips that may help with group work.

Stick to your schedule. Update your calendar with the due dates for group projects. By being proactive, you can avoid procrastination. While you aren't able to see each other as often as before, utilize apps or programs to still virtually meet and discuss the details of your assignment and stay productive.

Communicate regularly. Keeping in touch in-person or via group chats about updates or clarification about the group assignment would be great for your team. Check out tools you have access to as Golden West College students such as Canvas. If you aren't getting responses within a day or two, let your instructor know. You can find your instructor's email using the <a href="GWC Faculty Directory">GWC Faculty Directory</a>. It's your team's responsibility.

**Set a purpose for meetings.** Although they may feel formal and unnecessary, keeping in touch via meetings and having a shared notes document would motivate and keep you all accountable for the work you have to contribute for your assignment. Make sure to include this in your daily schedule you've made for yourself!

| DAI  | LY SCHEDULE |          |
|------|-------------|----------|
| Day: | March 7     | <u> </u> |
|      |             |          |

|          | Scheduled activity | Course tasks | Personal / Self-care |
|----------|--------------------|--------------|----------------------|
| 8:00 AM  |                    |              |                      |
| 8:30 AM  |                    |              |                      |
| 9:00 AM  |                    |              |                      |
| 9:30 AM  |                    |              |                      |
| 10:00 AM |                    |              |                      |
| 10:30 AM |                    |              |                      |
| 11:00 AM |                    |              |                      |
| 11:30 AM |                    |              |                      |
| 12:00 PM |                    |              |                      |
| 12:30 PM |                    |              |                      |
| 1:00 PM  |                    |              |                      |
| 1:30 PM  |                    |              |                      |
| 2:00 PM  |                    |              |                      |
| 2:30 PM  |                    |              |                      |
| 3:00 PM  |                    |              |                      |
| 3:30 PM  |                    |              |                      |
| 4:00 PM  |                    |              |                      |
| 4:30 PM  |                    |              |                      |
| 5:00 PM  |                    |              |                      |

Try using this FREE **Schedule Template** 

### **SCHOOL FOCUSED TIPS**

# Prioritizing Tasks

You may have several assignments to work on for your classes. It is important to prioritize your assignments and carve out time for each one. Be careful not to multitask, which may lead to decreased productivity and possibly stress you out. Having your set schedule and structure will help you dedicate the time needed for each task.

#### How to prioritize assignments:

- When is the assignment due? Taking a moment to review your updated syllabi will help you figure out which assignment needs more of your time.
- How long will it take you to finish the assignment? Starting the
  assignment is a helpful way to get a sense of how long it will
  take. That way you can make an informed decision on how to
  prioritize your work.
- Is it a group assignment? Keeping in mind that you will have to communicate with others to complete this assignment might require some additional time to make sure everyone is on the same page.
- Do your best to limit your distractions! Giving yourself breaks for a snack or to stand up and walk around will be important during this time, but scrolling through Instagram could break your concentration of what you were doing prior to going down a rabbit hole of content.

#### What to do when studying:

- It is important to focus on one thing at a time.
- Take 5-10 minute breaks between tasks.
- Consider using a timer on your phone.

### **DSPS**

Disabled Students Programs & Services (DSPS) is available for students with disabilities both in-person and online. Students who would like an appointment with a DSPS counselor/staff are able to schedule an appointment at any time by contacting the DSPS Office at (714) 895-8721. Students who do not have access to a desktop, laptop, or other media tablet, are able to engage in an appointment with a DSPS counselor via phone. Our office is available to you Monday through Friday 8am - 5pm. If you have any questions, please feel free to call or email us at <a href="mailto:dsps@gwc.cccd.edu">dsps@gwc.cccd.edu</a> and we will respond to you within one business day. DSPS is prepared to support DSPS students in-person and online to ensure accommodations are being met. For further information about DSPS services, please visit our web page at <a href="mailto:www.golden-westcollege.edu/dsps">www.golden-westcollege.edu/dsps</a>

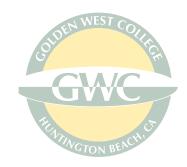

### Online Lectures

Add your professors' lectures into your schedule. Be sure to give yourself some time to review before the class lecture to make sure you understand the previous and new material.

Ask if there will be a chat feature during lecture. If your professor hasn't mentioned it already, it's safe to ask if there will be a discussion forum you should be participating in before, during or after the remote lectures.

**Close any distracting tabs and apps** that you may have on your desktop. You might be a click away from losing focus.

While you may be at home, it is important that others respect your boundaries when studying and in the middle of your class video lecture.

**Take notes** as you follow along the video lecture and make sure to ask questions for clarification.

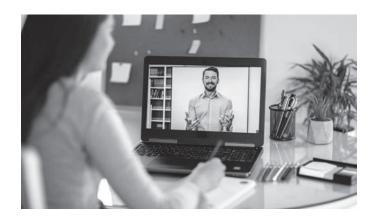

# Academic Support

The Academic Success Center offers a variety of free academic support resources both on campus and online, including writing assistance, math assistance, tutoring, workshops, and more. Click here to join us on <a href="mailto:Canvas">Canvas</a>, where you will have immediate access to all our resources. Visit our website for more details at <a href="https://www.goldenwestcollege.edu/asc">www.goldenwestcollege.edu/asc</a>. Contact us at (714) 895-8904 or <a href="mailto:academicsuccessctr@gwc.cccd.edu">academicsuccessctr@gwc.cccd.edu</a>. Visit us on the first floor of the LRC or via our virtual front desk at <a href="https://cccconfer.zoom.us/my/gwcasc">https://cccconfer.zoom.us/my/gwcasc</a>.

### PERSONAL CARE TIPS

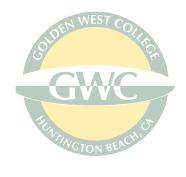

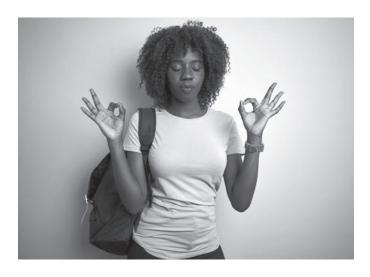

### Routines

Routines can help us stay motivated and productive throughout the day.

#### Personal & Mental Health based routines:

- Maintain a healthy sleep schedule.
- Using apps like Calm or Headspace if you have access to them.
- · Add in yoga or mindfulness exercises for mental balance.
- Consider YouTube or Instagram #AtHomeWorkouts.
- Planning and preparing for what you need to do with intention, not obsession.
- Schedule a phone or Zoom counseling session with <u>GWC</u>
   Student Health Center.

# Community

While we want to ensure that everyone is successful in their academics, creating or maintaining a supportive community is also important. Also staying connected with faculty, classmates, and group mates is important.

#### Here are a few ideas:

- Schedule time with friends and family. Talking with loved ones is often really helpful when you're stressed or nervous about something. Taking a break to have a laugh can be fulfilling.
- If you are worried or stressed and would like emotional support, please schedule a tele-therapy or in-person mental health counseling appointment with GWC Student Health Center.
- Using fun apps or internet browser extensions to stay connected during your breaks from classwork will also be helpful.
- Use Group Facetime, Zoom, Google Meet, or in-person meetings to connect with classmates
- Attend virtual or in-person office hours or study groups so that you can stay up on your coursework.

#### **GWC Mobile Application "GWC App"**

The GWC App connects students to everything students need to succeed in college. View your classes, assignments, discussion boards, and due dates via the Canvas integration. Connect with faculty, staff, classmates, and friends. Access a robust campus life calendar, connect with your peers via the Student Feed and direct messaging, and get involved with student clubs and organizations. <a href="Download">Download</a> the GWC App for free on your mobile device through the App Store or Google Play by searching for Golden West College.

### MENTAL HEALTH THERAPY AND SUPPORT

For more information, contact the Student Health Center at 714-895-8379 or <a href="mailto:health-center@gwc.cccd.edu">health-center@gwc.cccd.edu</a>
<a href="mailto:goldenwestcollege.edu/student-health-center/">goldenwestcollege.edu/student-health-center/</a>

### **COLLEGE RESOURCES**

# College Resources

We are committed to maintaining a culture of care and support for all students. We encourage that you connect with us for any additional support or resources.

#### **HOMELESS LIAISON**

If you are at risk of being homeless, please contact the GWC Homeless Liaison, Andrea Garcia-Rittgers at agarcia98@gwc.cccd.edu (preferred) or (714) 892-7711 Ext. 55107. Many resources are available for immediate assistance, as well as referrals for off-campus resources.

#### **DREAM ACT LIAISON**

Need assistance on completing the Dream Act Application and/or learning about resources that are available, please contact the GWC Dream Act Liaison, Erica Morales at emorales@gwc.cccd.edu or (714) 432-5610. You may also visit our <a href="mailto:Dream Act page">Dream Act page</a> which provides additional information.

#### **FOOD INSECURITY**

If you are experiencing hardships related to nutritional food resources, The Stand (food pantry) is available at no-cost to you. Please visit <a href="here">here</a> to learn more about this service and to submit your food request.

#### PROFESSIONAL CLOTHING

If you are in need of new or gently used professional clothing, accessories, and hygiene items, The Rack is available. Please visit <a href="here">here</a> to learn more about this service.

#### **ACADEMIC COUNSELING**

Struggling to keep up with your classes? Academic Counselors are available to help explore your options and optimize your schedule. Call (714) 895-8119 or chat with us.

#### STUDENT ALLY CENTER

The Student Ally Center assists all students with the resource connection to address non-academic challenges and increase academic retention. If you are in need of resources, please visit <a href="https://example.com/here">here</a>.

#### **TECHNOLOGY RESOURCES**

Golden West College offers the following resources to help you succeed with online and distance learning.

#### **GWC Technical Support Services**

If you're having trouble logging into your MyGWC account, or need help with your student email, contact Tech Support Services: <a href="mailto:itservicedesk@cccd.edu">itservicedesk@cccd.edu</a> or by calling (714) 438-8111.

**GWC Canvas Support** 

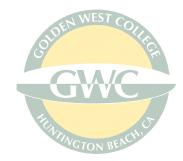

Canvas is the web-based learning management system you'll use to take online classes at GWC. Instructions and help for logging into Canvas can be found <a href="here">here</a>. Tutorials on how to use Canvas can be found <a href="here">here</a>.

#### **GWC Chromebook Loan Program**

If you don't have access to a personal computer, Chromebooks are available for students to borrow. Please submit a request <u>here</u>.

#### Student Subscription to Microsoft Office 365

As a student at Golden West College you are entitled to a free subscription to Microsoft Office 365. Share and co-edit your schoolwork using Word, PowerPoint, Excel, and OneNote in real time—anywhere, any time, on any device. With 1 TB of OneDrive storage, you can keep all your work online for easy access. As an added benefit, you may install Office 365 apps on your personal computer (Mac and Windows) and mobile device (iOS and Android) to work locally or when you are disconnected from the internet. You can install Office on as many as 5 devices.

To access Office 365 go to <a href="https://login.microsoftonline.com">https://login.microsoftonline.com</a> Enter your college-issued email address (e.g. jdoe1@student.cccd. edu) and password.

#### Adobe Creative Cloud for Education

Students can access Adobe Creative Cloud apps for free when using computer labs on campus or can purchase licensing at a discounted rate by visiting <a href="here">here</a>.

### Student Conduct

Although classes are online/remote, GWC students are still required to uphold the <u>Student Code of Conduct</u>.

#### The following behaviors are prohibited:

- Academic Misconduct, which includes cheating, plagiarizing, or other academic dishonesty.
- Disruptive behavior that interferes with the learning environment
- Engaging in harassing or discriminatory behavior.
- Sexual Harassment, which includes stalking, intimate partner violence, and sexual assault, as outlined in our <u>Sexual Misconduct policy</u>.

# Contact Us:

Questions? Please contact a member of the Student Services Team at: goldenwestcollege.edu/vpss

Chat with us! www.goldenwestcollege.edu/goldie/

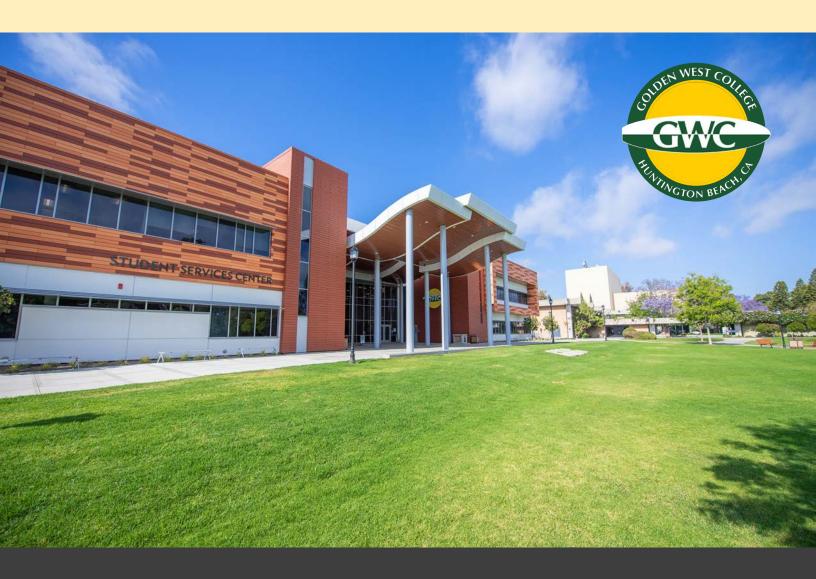

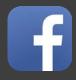

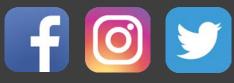

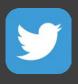